# :hager

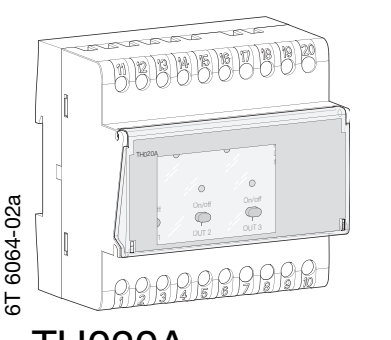

¢ Passerelle téléphonique à assistance vocale Notice d'instructions

# Raccordement électrique

L N

La passerelle téléphonique se monte sur rail DIN dans le coffret électrique modulaire. e tel<br>
L N<br>
L N<br>
L N<br>
L N<br>
L N<br>
L N

230 V  $\alpha$ 

Tel.

Filtre **LADSL**  Modem **ADSL** (optionnel)

# TH020A

# Présentation du produit

La passerelle téléphonique permet :

- de commander à distance, depuis n'importe quel téléphone fixe ou portable GSM, la mise en
- marche ou l'arrêt de 3 circuits électriques (éclairage, chauffage, volets roulants, arrosage…)
- de connaître à tout instant la température ambiante dans votre résidence ainsi que l'état des circuits • d'être averti lorsqu'une alarme technique se déclenche (panne congélateur, coupure secteur,
- température inférieure à 10°C…) par simple appel téléphonique accompagné d'un message vocal.

Une assistance vocale vous guide lors de l'utilisation de la passerelle. L'accès à la passerelle téléphonique est protégé par un code d'accès confidentiel.

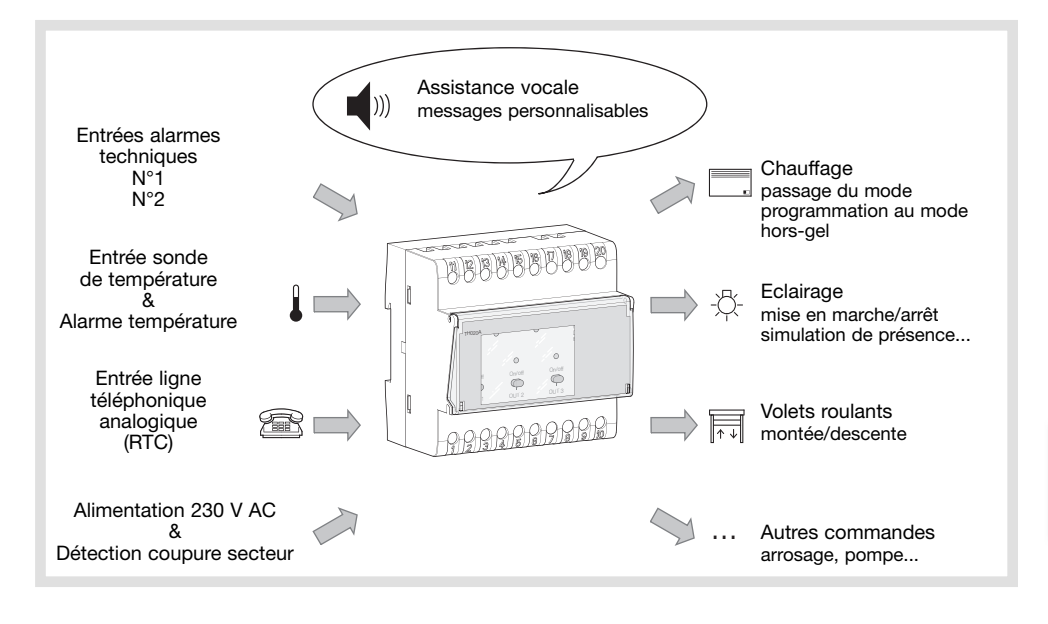

# **Description**

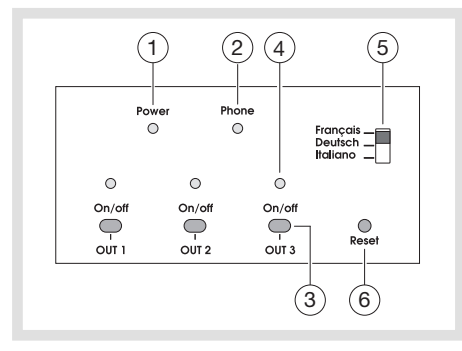

- 1 Voyant Power : alimentation du produit.
- 2 Voyant de prise de ligne téléphonique.
- 3 Touche ON/OFF : commande locale de forçage de la sortie relais.
- 4 Voyant indicateur de l'état du relais - voyant allumé = relais ON - voyant éteint = relais OFF
- 5 Curseur de sélection des langues.
- 
- 6 Touche RESET : retour en version usine + clignotement du voyant Power.

## Mise en service

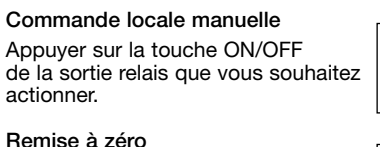

Pour revenir à la configuration u appuyez sur la touche RESET a un objet pointu pendant plus de 3 secondes.

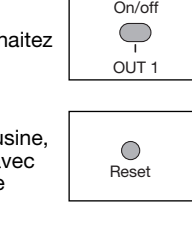

Tous les paramètres configurés (tels que le code d'accès, vos messages vocau les durées de temporisation, etc) seron effacés et remis aux valeurs par défau Les relais des sorties sont en position repos, les alarmes sont désactivées. Le code d'accès usine est 0000.

## Assistance vocale

Positionner le curseur en face de la langue choisie (3 langues au choix).

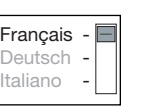

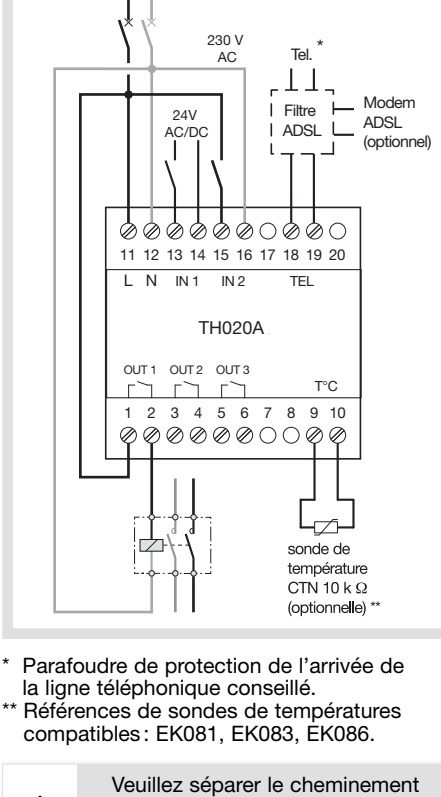

**TH020A** 

OUT<sub>1</sub> OUT<sub>2</sub> OUT<sub>3</sub>

 $24V$ AC/DC<br>| |

11121314151617181920

 $ININ 1 IN 2 TEN$ 

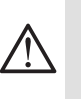

des câbles d'alimentation par rapport au câble de la sonde de température.

Entrées : IN 1 : 0-30 V AC / DC - 5mA min. IN 2 : 0-230 V AC - 5mA min. Utiliser un relais d'interface BT/TBT Sorties: OUT 1, 2, 3: relais 0,5A, AC1

# Spécifications techniques

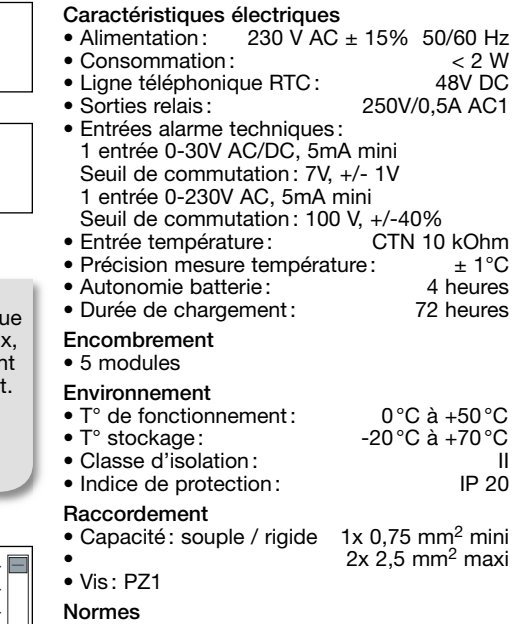

 $\int$ 

# :hager

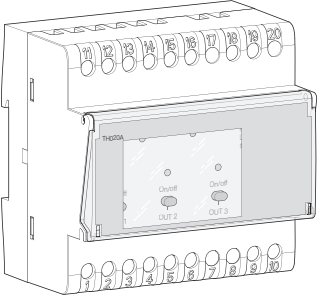

# **(DE)** Telefoninterface Bedienungsanleitung

# 6064-02a 6T 6064-02a

# TH020A

# Produktbeschreibung

Das Telefoninterface dient dazu:

- bis zu 3 elektrische Kreise (Beleuchtung, Heizung, Rollläden, Bewässerung o. ä.) über jedes beliebige Festnetztelefon oder GSM-Handy ferngesteuert ein- bzw. auszuschalten,
- jederzeit die Raumtemperatur z.B. in Ihrem Wohnbereich abzufragen,
- technische Alarmmeldungen (Störung des Gefrierschranks, Stromausfall, Temperaturen unter 10°C o. ä.) durch einfachen Telefonanruf mit sprachgestützter Meldung zu aktivieren.
- Eine sprachgestützte Benutzerführung führt Sie durch die Einstellungen.

Das Telefoninterface ist durch einen Zugangscode gegen unbefugten Zugang geschützt.

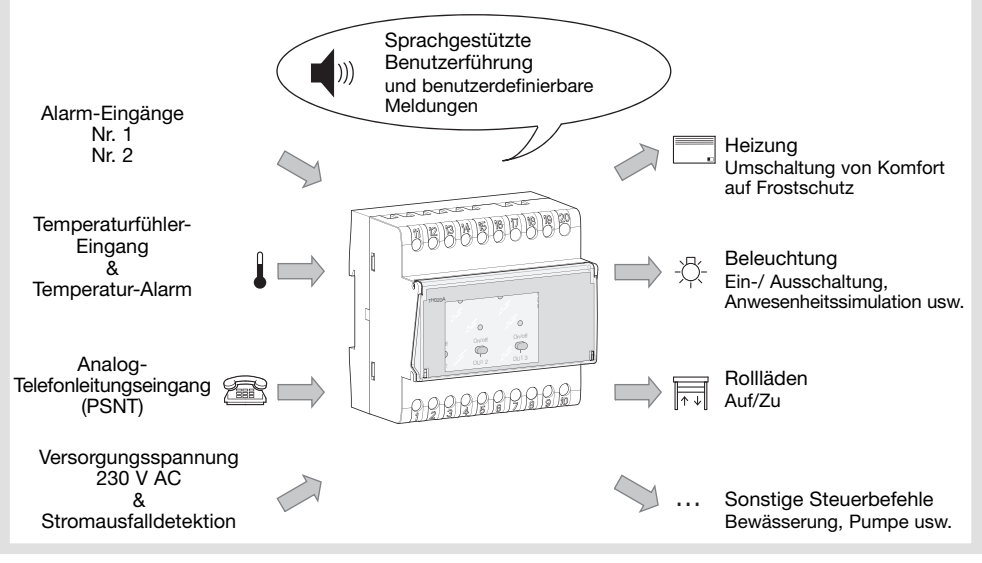

# **Beschreibung**

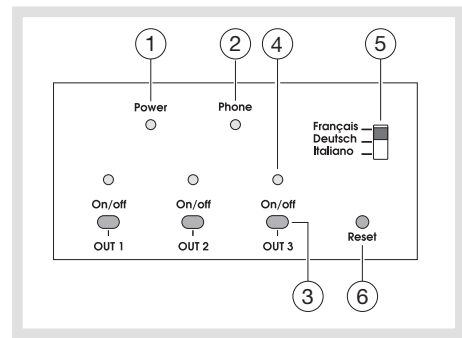

- ➀ Kontrolleuchte Power: Gerät in Betrieb.
- ➁ Kontrolleuchte Telefon-Leitung aktiv.
- ➂ Taste ON/OFF: Lokale Relaisausgangs-Zwangsschaltung.
- ➃ Kontrolleuchte Relaiszustand. - Leuchte ein = Relais ON
- Leuchte aus = Relais OFF
- ➄ Sprachauswahl.
- ➅ RESET-Taste: Zurücksetzen auf Werkseinstellungen + Kontrolleuchte Power blinkt.

# Inbetriebnahme

## Lokale Handsteuerung

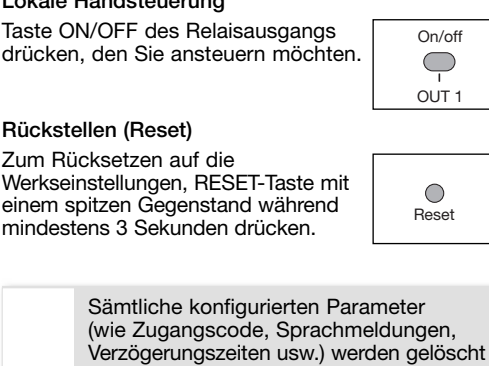

und wieder auf die Werkseinstellungen zurückgesetzt. Die Relais der Ausgänge stehen in Ruhestellung, die Alarmfunktionen sind deaktiviert.

Der werkseitig eingestellte Zugangscode lautet 0000.

## Sprachgestützte Benutzerführung

Cursor auf die gewünschte Sprache stellen (3 Sprachen zur Auswahl).

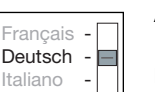

# **Anschlußbild**

Das Telefoninterface ist ein DIN-Hutschiene-Gerät.

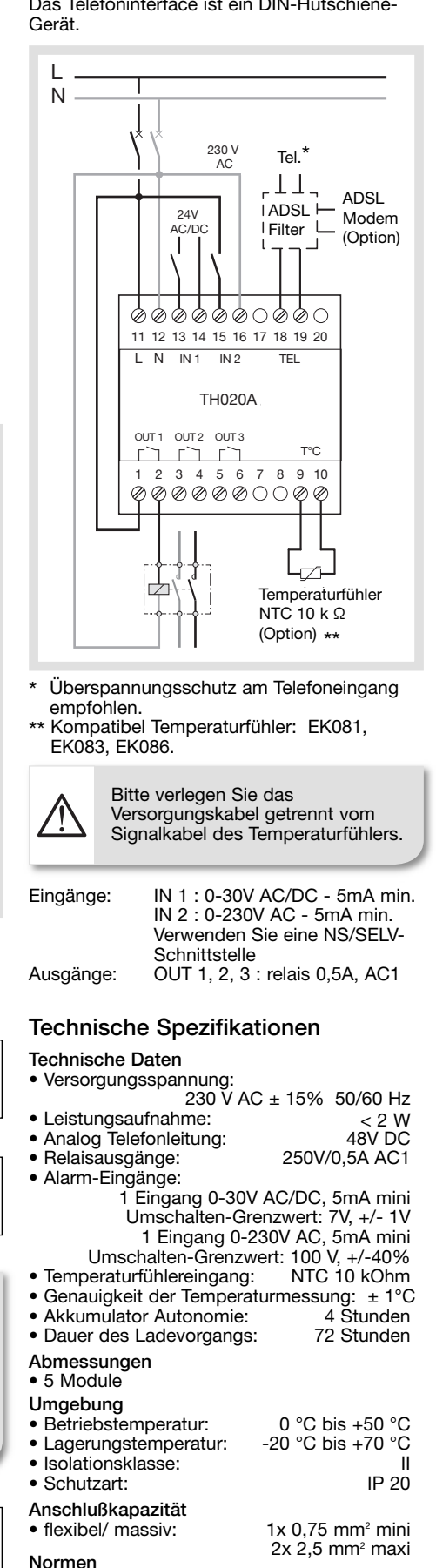

• EN 60950-1, EN 60669-1, EN 60669-2-1

 $\int$ 

 $\zeta$ 

# :hager

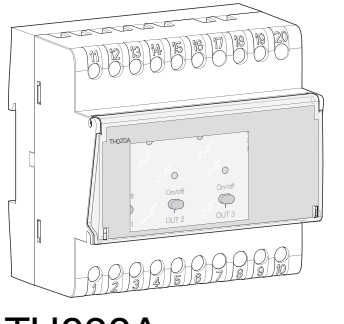

¶ Attivator trasmettitore telefonico con assistenza vocale Istruzioni d'uso

# Collegamenti

L N

L'attivatore telefonico si installa su guida DIN nel quadro elettrico modulare. L N

230 V AC<sub></sub>

Tel. \* Tel.\*

Filtre Filtro di

ADSL<sup>L</sup>O<sup>del</sup> ADSL Modem Modem

(facoltativa)

T°C

# TH020A

6T 6064-02a

5T 6064-02a

## Presentazione dell'apparecchio

L'attivatore telefonico permette di:

- comandare a distanza, da qualsiasi telefono fisso o cellulare GSM, la messa in marcia o l'arresto di circuiti elettrici (illuminazione, riscaldamento, persiane avvolgibili, impianti d'irrigazione…)
- conoscere in qualsiasi momento la temperatura ambiente nella vostra residenza nonché lo stato dei circuiti.
- Essere avvertiti quando scatta un allarme tecnico (guasto congelatore, interruzione di corrente, temperatura inferiore a 10°C...) mediante semplice chiamata telefonica assistita da un messaggio vocale. Un'assistenza vocale vi guida durante l'utilizzo dell'attivatore telefonico.

L'uso dell'attivatore telefonico è riservato agli utenti in possesso del codice d'accesso confidenziale.

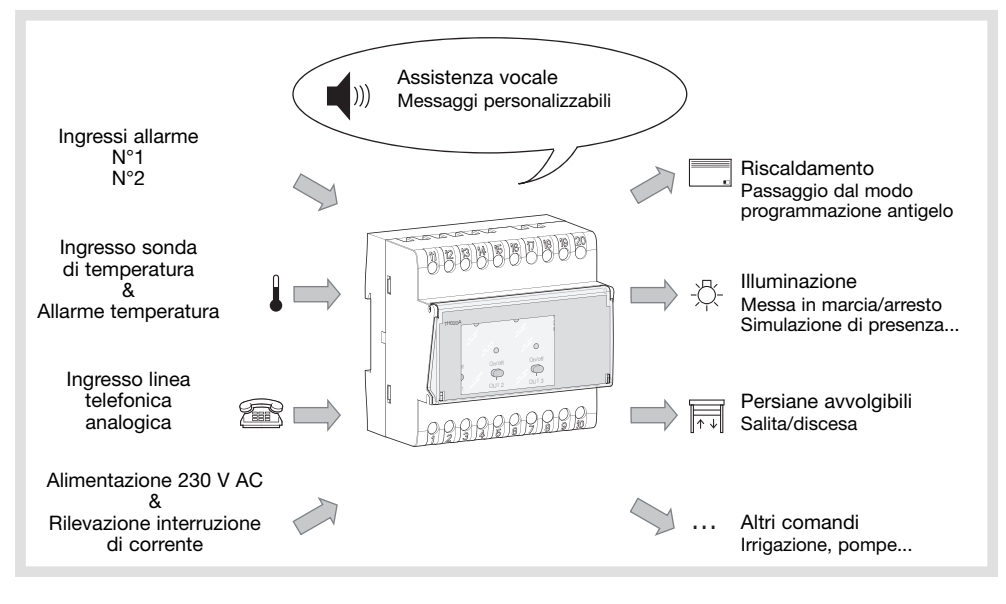

# Descrizione del prodotto

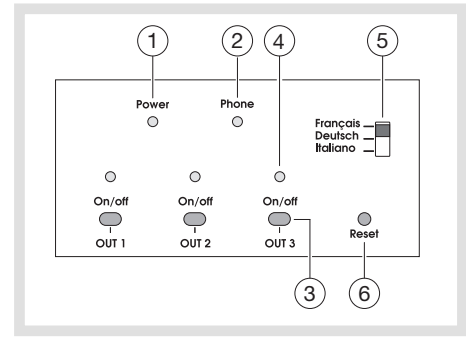

#### ➀ Spia Power: alimentazione dell'apparecchio.

- ➁ Spia attivazione della linea telefonica.
- ➂ Tasto ON/OFF: comando locale di forzatura dell'uscita relè.
- ➃ Spia indicante lo stato del relè - spia accesa = relè ON - spia spenta = relè OFF
- ➄ Cursore di selezione delle lingue.
- ➅ Tasto RESET: ritorno in versione fabbrica lampeggio della spia Power.

## Messa in servizio

# Comando locale manuale

Premere il tasto ON/OFF dell'uscita relè che volete azionare.

### Azzeramento

Per ritornare alla configurazione iniziale premere sul tasto reset con un oggetto appuntito (tipo penna), per 3 secondi.

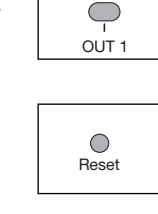

On/off

Tutti i parametri configurati (quali il codi d'accesso, i vostri messagi vocali, temp rizzazione, ecc.) verranno cancellati riportati ai valori por diffetto. Il relè dell'u cita è un posizione di riposo. Il calice d'a cesso di fabrica è : 0000.

### Assistenza vocale

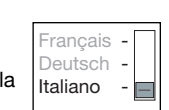

 $\overline{\phantom{a}}$ Sonda di temperatura  $CTN$  10 k  $Q$  $(facoltativa)$ <sub>\*\*</sub> \* Limitatore di sovratensione a protezione della

000000000

TH020A

 $QUT 1 QUT 2 QUT 3$ 

Ø

24V AC/DC<br>| |

11121314151617181920

2 3  $0$  Tel.\*<br>
2 3  $0$  Tel.\*<br>
2  $\frac{24}{\sqrt{24}}$ <br>
2  $\frac{24}{\sqrt{24}}$ <br>
2  $\frac{24}{\sqrt{24}}$ <br>
2  $\frac{24}{\sqrt{24}}$ <br>
2  $\frac{24}{\sqrt{24}}$ <br>  $\frac{1}{\sqrt{24}}$ <br>  $\frac{1}{\sqrt{24}}$ <br>  $\frac{1}{\sqrt{24}}$ <br>  $\frac{1}{\sqrt{24}}$ <br>  $\frac{1}{\sqrt{24}}$ <br>  $\frac{1}{\sqrt{24}}$ <br>  $\frac{1}{\sqrt{24$ 

 $LN$   $IN1$   $IN2$  TEL

- linea telefonica (consigliato).
- Compatibile sonda di temperatura : EK081, EK083, EK086

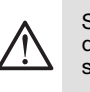

Separate il percorso dei cavi d'alimentazione dal cavo della sonda di temperatura.

Ingressi: IN 1 : 0-30V AC/DC - 5mA min. IN 2 : 0-230V AC - 5mA min. Utilizzare un relè d'interfaccia BT/TBT Uscite: OUT 1, 2, 3 : relè 0,5A, AC1

# Specifiche tecniche Caratteristiche elettriche

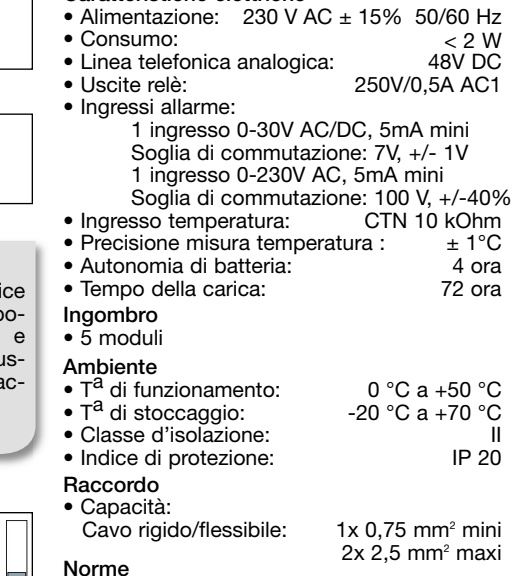

3

 $\zeta$ 

Posizionare il cursore di selezione alla lingua scelta (3 lingue a scelta).

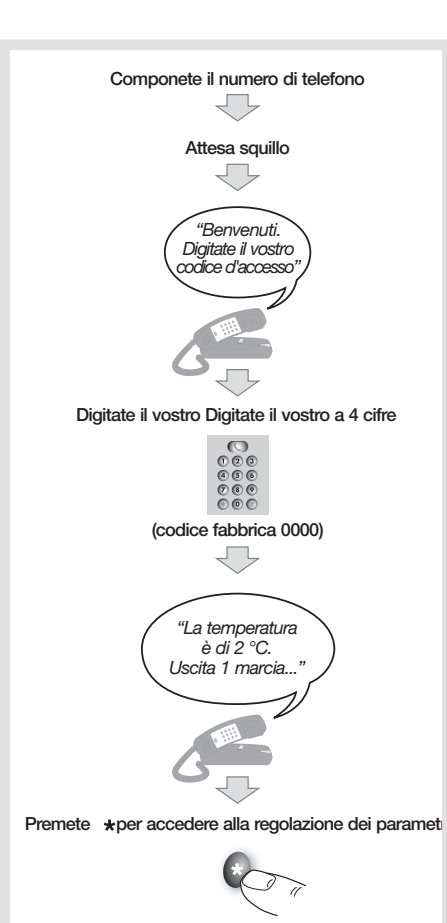

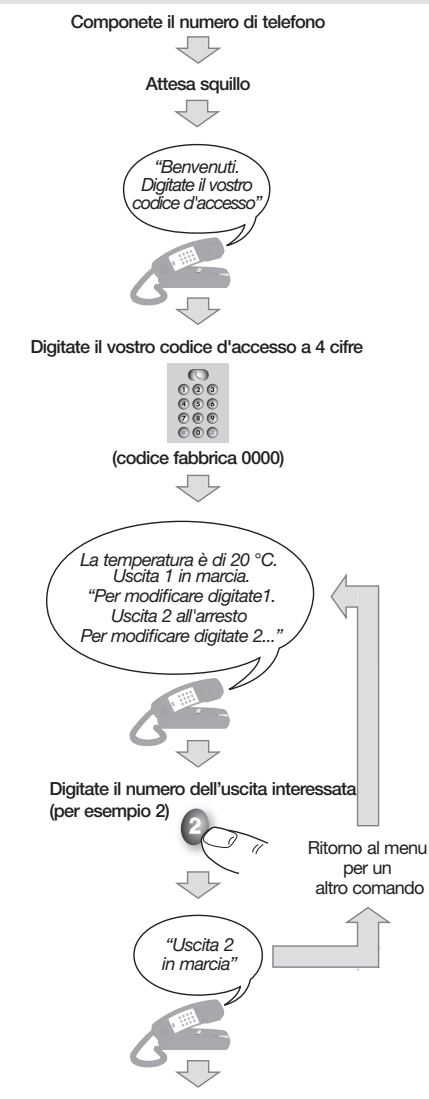

Fine di chiamata (riattaccate)

## Menu Parametri

- 1. Collegate l'attivatore alla linea telefonica.
- 2. Componete il vostro numero di telefono mediante un apparecchio esterno.
- 3. Seguite le indicazioni dell'assistenza vocale per accedere al menu Parametri.

#### Regolazione del volume sonoro dell'assistenza vocale

Premete il tasto 0 per aumentare o diminuire il volume.

—> Il tasto 0 permette di regolare il volume in qualsiasi momento quando siete in collegamen to con l'attivatore telefonico.

Personalizzare il vostro codice d'accesso Digitate le 4 cifre del vostro codice d'accesso sulla tastiera del telefono.

Due immissioni sono richieste per confermare il vostro nuovo codice.

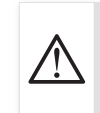

Conservate il vostro codice in luogo sicuro perché è indispensabile per accedere all'attivatore telefonico. Codice fabbrica: 0000

#### Registrare i vostri messaggi vocali personali Potete personalizzare i principali messaggi associati alle uscite e agli allarmi.

Ogni messaggio può avere una durata massimale di 10 secondi .

Per esempio:

- sostituite il messaggio preregistrato
- "Uscita 1 in marcia" con il vostro messaggio: "Il riscaldamento è acceso".
- Sostituite il messaggio preregistrato: "Allarme 1" con "Porta del garage aperta".

#### Programmare la marcia temporizzata di un circuito

Per ogni circuito potete configurare una durata di marcia (minimo 1 secondo, massimo 59 ore, 59 minuti, 59 secondi).

In questo caso, quando azionate la messa in marcia del circuito, l'arresto avverrà al termine del tempo programmato.

#### Stabilire il numero di squilli prima della risposta

Potete programmare il numero di squilli (fra 1 e 9) prima che l'attivatore telefonico risponda. Regolazione fabbrica: 5 squilli .

#### Configurare gli allarmi tecnici

Potete attivare o disattivare le 2 ingressi d'allarme su contatto, l'allarme temperatura nonché l'allarme interruzione di corrente. Stabilite in seguito le condizioni d'attivazione degli allarmi (su apertura/chiusura del contatto) nonché i numeri di telefono chiamati (3 numeri massimo).

Per l'allarme temperatura, dovete stabilire a soglia d'attivazione da –29°C a +49°C) nonché la condizione (temperatura inferiore o superiore alla soglia). Quest'allarme richiede la presenza di una

sonda di misura sull'ingresso temperatura. Per esempio:

attivazione dell'allarme temperatura se temperatura misurata <15°C.

L'interruzione rete viene rivelata sull'entrata dell'alimentazione 230 V AC.

L'allarme d'interruzione rete viene attivato se la durata d'interruzione rete è superiore a 1 minuto.

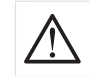

L'utilizzo di gateway telefonici non è compatibile con una "box ADSL".

# Utilizzo

Utilizzo Interrogazione e comando a distanza mediante telefono

Potete modificare lo stato di un circuito senza attendere la fine del messaggio vocale premen do immediatamente il tasto voluto.

Quando digitate un errato codice d'accesso, l'attivatore telefonico lo segnala. Disponete allora di tre tentativi per comporre il codice corretto altrimenti l'attivatore riattacca automaticamente.

#### Regolazione del volume sonoro dell'assistenza vocale

—> Premete il tasto 0 per aumentare o diminuire il volume in qualsiasi momento quando siete in collegamento con l'attivatore telefonico.

#### Utilizzo con una segreteria telefonica, un modem o un fax sulla stessa linea telefonica Procedete come segue:

- 1. Componete il vostro numero di telefono mediante un apparecchio esterno.
- 2. Riattaccate dopo uno squillo.
- 3. Attendete 10 secondi.
- 4. Richiamate entro i 2 minuti seguenti. L'attivatore telefonico risponde al 1°squillo.

#### Attivazione di un allarme tecnico

Quando scatta un allarme l'attivatore telefonico prende la linea ed emette un messaggio vocale corrispondente verso il o i numeri di telefono registrati (3 numeri massimo).

Due opzioni:

- il 1° corrispondente risponde: sente varie volte il messaggio d'allarme e una domanda di riscontro. Per interrompere il ciclo di chiamata il corrispondente digita \* dopo il messaggio di riscontro.
- il 1° corrispondente non risponde con il ricevitore, la sua linea è occupata oppure non interrompe il ciclo di chiamata: l'attivatore telefonico chiama il numero successivo memorizzato. Se nessuno dei 3 corrispondenti interrompe

il ciclo di chiamata, la sequenza completa di chiamata (N° 1 verso N°2 poi N°3) farà 4 tentativi prima di fermarsi automaticamente.

#### In caso d'interruzione di corrente

Durante un'interruzione di corrente l'attivatore telefonico emette un messaggio vocale d'allarme verso i numeri di telefono registrati. Durante un'interruzione di corrente il comando a distanza delle tre uscite non è possibile. Lo stato dei circuiti prima dell'interruzione rimane memorizzato e viene ripristinato al ripristino della corrente.

Peraltro viene emesso un secondo messaggio al ripristino della corrente se la durata dell'interruzione è inferiore a 4 ore (batteria carica al 100%).

#### Interrompere l'attivatore telefonico

Se, ricevendo una chiamata, l'attivatore telefonico prende la linea prima che rispondiate voi, potete digitare la sequenza di tasti \* e # per liberare la linea e rispondere al vostro corrispondente.

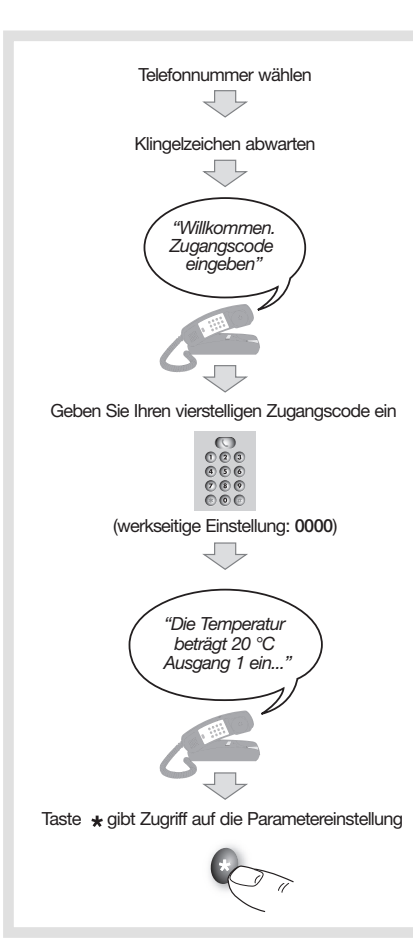

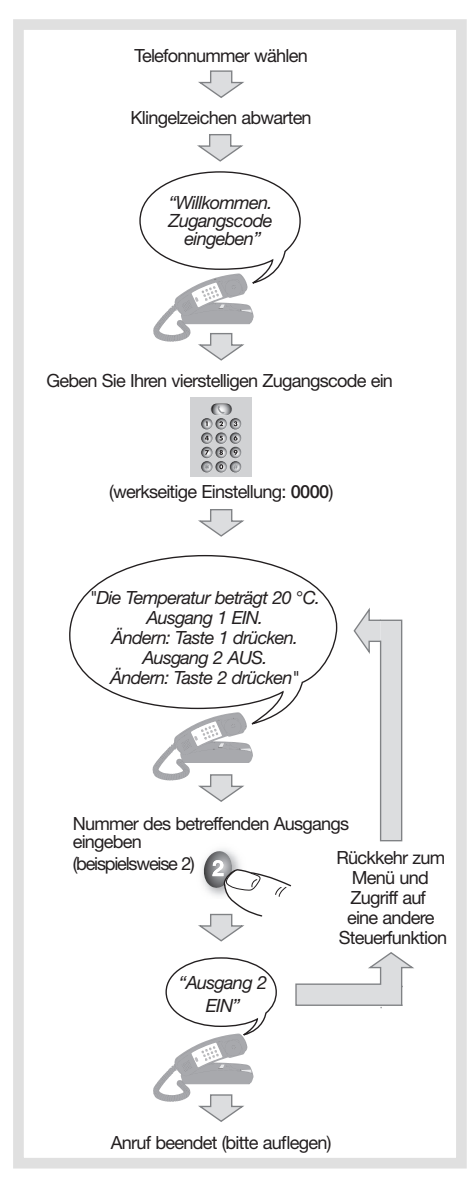

# Menü "Parameter"

- 1. Telefoninterface an den Fernsprechanschluß anschließen.
- 2. Wählen Sie die Nummer Ihres Telefons von einem externen Anschluß aus.
- 3. Befolgen Sie die Anweisungen der sprachgestützten Führung, um Zugriff auf das Menü "Parameter" zu erhalten.

#### Lautstärke der sprachgestützten Führung einstellen

Taste 0 drücken, um die Lautstärke zu erhöhen bzw. zu verringern.

## Hinweis :

Die Taste 0 dient jederzeit zur Lautstärkeregelung, auch wenn Sie mit dem Telefoninterface in Verbindung stehen.

#### Benutzerdefinierter Zugangscode

Geben Sie die 4 Zahlen Ihres Zugangscodes auf der Telefontastatur ein.

Zur Bestätigung Ihres neuen Codes ist eine zweite Eingabe erforderlich.

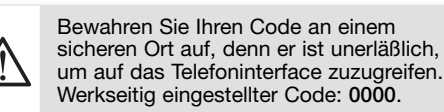

# Eigene Sprachmeldungen aufzeichnen

Sie können die wichtigsten mit den Ausgängen und Alarmfunktionen verbundenen Meldungen benutzerdefiniert gestalten.

Jede Meldung darf maximal 10 Sekunde dauern. Zum Beispiel:

- ersetzen Sie die werkseitig aufgezeichnete
- Meldung "Ausgang 1 EIN" durch Ihre persönliche Meldung: "Die Heizung ist eingeschaltet". - ersetzen Sie die werkseitig aufgezeichnete
- Meldung "Alarm 1" durch "Garagentor geöffnet".

#### Abschaltverzögerung eines Kreises programmieren

Sie können für jeden Ausgang eine Einschaltdauer konfigurieren (mindestens 1 Sekunde, maximal 59 Stunden, 59 Minuten, 59 Sekunden). Wenn Sie den betreffenden Ausgang dann

einschalten, erfolgt die Abschaltung nach Ablauf der programmierten Dauer.

#### Anzahl der Rufzeichen vor Abnahme festlegen

Sie können die Anzahl der Klingelzeichen (zwischen 1 und 9) festlegen, nach deren Verstreichen das Telefoninterface abnimmt. Werkseitige Einstellung: 5 Klingelzeichen .

## Technische Alarmmeldungen konfigurieren

Sie können die 2 kontaktgesteuerten und den Temperaturalarm aktivieren oder deaktivieren. Geben Sie anschließend die Bedingungen für die Auslösung der Alarmmeldungen vor (d.h. bei Öffnen/ Schließen des Kontakts) sowie die anzurufenden Telefonnummern (maximal 3 Telefonnummern).

Beim Temperaturalarm ist die Auslöseschwelle vorzugeben (zwischen -29°C und +49°C) sowie die auslösende Bedingung (Temperatur unterbzw. überschreitet den Grenzwert). Dieser Alarm erfordert das Vorhandensein eines Meßfühlers am Temperatureingang.

#### Zum Beispiel:

Auslösung des Temperaturalarms, wenn der gemessene Temperaturwert 15°C unterschreitet. Der Netzstromausfall wird am 230 V AC-Speiseeingang erkannt.

Der Netzstromausfall-Alarm wird ausgelöst, wenn der Stromausfall 1 Minute überschreitet.

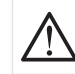

Der Einsatz des Telefoninterfaces ist nicht mit einer "ADSL-Box" kompatibel.

## Bedienung

# Fernabfrage und Fernbedienung per Telefon Hinweis :

Sie können den Zustand eines Ausganges verändern, ohne das Ende der Sprachmeldung abzuwarten, indem Sie unverzüglich die gewünschte Taste drücken. Wenn Sie den falschen Zugangscode eingeben,

meldet das Telefoninterface den Irrtum. Sie haben drei Versuche, um den Zugangscode richtig einzugeben; ansonsten legt das Telefoninterface selbsttätig auf.

## Lautstärke der sprachgestützten Führung einstellen

#### Hinweis :

Sie könne die Taste 0 jederzeit zur Lautstärkeregelung drücken, auch wenn Sie mit dem Telefoninterface in Verbindung stehen.

# Verwendung eines Anrufbeantworters, Modems, oder Faxgerätes auf derselben Leitung

- Hierbei ist folgendermaßen vorzugehen: 1. Wählen Sie die Nummer Ihres Telefons
	- von einem externen Anschluß aus.
	- 2. Legen Sie nach einem Klingelzeichen auf.
	- 3. Warten Sie 10 Sekunden ab.
	- 4. Rufen Sie innerhalb der 2 darauffolgenden Minuten erneut an. Das Telefoninterface nimmt beim 1. Klingelzeichen ab.

Auslösung eines technischen Alarms Wenn ein Alarm ausgelöst wird, geht das Telefoninterface online und meldet die entsprechende Sprachmeldung an eine bzw. mehrere der 3 gespeicherten Telefonnummern (maximal 3 Rufnummern).

Zwei Fälle sind denkbar:

- der erste Teilnehmer nimmt ab: Er hört die Alarmmeldung mehrmals, gefolgt von einer Quittierungsanfrage.
- Um den Anrufzyklus zu stoppen, drückt der Teilnehmer nach der Quittierungs-Meldung die Taste .
- die laste \* .<br>- Der erste Teilnehmer nimmt nicht ab, seine Leitung ist besetzt oder er stoppt den Anrufzyklus nicht:

Jetzt ruft das Telefoninterface die nächste Rufnummer im Speicher an.

Wenn keiner der drei Teilnehmer den Zyklus stoppt wird die komplette Anrufsequenz (Nr.1, Nr. 2 und anschließend Nr.3) vier Mal abgearbeitet und dann automatisch gestoppt.

## Bei Stromausfall

Bei Stromausfall setzt das Telefoninterface eine Sprachmeldung an die gespeicherten Telefonnummern ab.

Während des Stromausfalls ist eine ferngesteuerte Bedienung der drei Ausgänge nicht möglich.

Der Zustand der Steuerkreise vor Stromausfall bleibt gespeichert und wird bei erneutem Anliegen des Netzstroms wieder hergestellt. Bei Wiederherstellung des Netzstroms wird eine zweite Meldung abgesetzt, wenn die Dauer des Stromausfalls nicht länger als 4 Stunden war (Batterieladezustand 100%).

#### Das Telefoninterface zum Auflegen bringen Wenn Sie einen Anruf erhalten und das Telefoninterface abnimmt, bevor Sie selbst abheben können, drücken Sie nacheinander

die Tasten \* und #, um die Leitung freizuschalten und den Anruf Ihres Teilnehmers entgegenzunehmen.

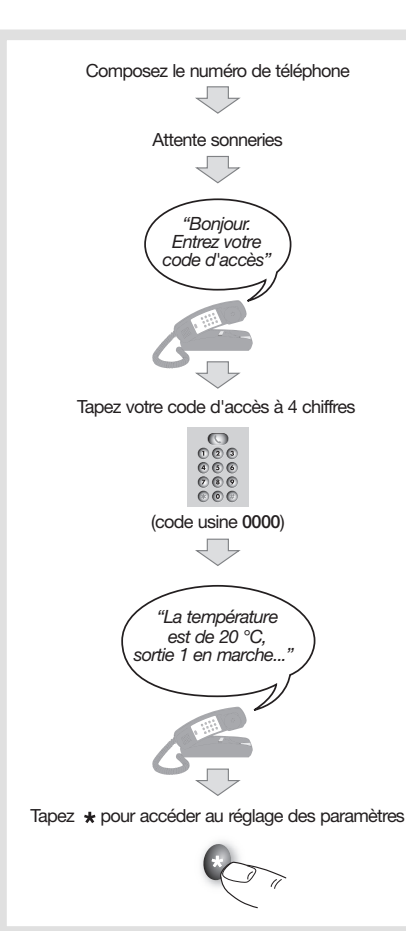

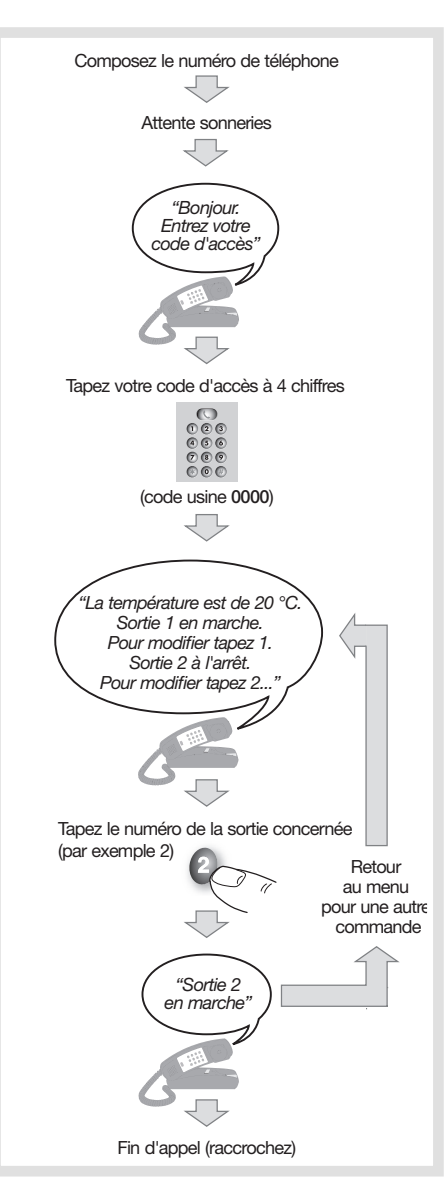

# Menu Paramètres

- 1. Reliez la passerelle à l'arrivée du réseau
- téléphonique. 2. Composez votre numéro de téléphone depuis un
- poste extérieur. 3. Suivez les indications de l'assistance vocale pour
- accéder au menu Paramètres.

#### Réglage du volume sonore de l'assistance vocale Appuyez sur la touche 0 pour augmenter ou diminuer le volume.

#### Astuce :

la touche 0 permet de régler le volume à n'importe quel moment lorsque vous êtes en liaison avec la passerelle téléphonique.

#### Personnaliser votre code d'accès

Tapez les 4 chiffres de votre code d'accès sur le clavier du téléphone. Deux saisies sont demandées pour confirmer votre nouveau code.

Conservez votre code en lieu sûr car il est indispensable pour accéder à la passerelle téléphonique. Code usine : 0000

## Enregistrer vos propres messages vocaux

Vous pouvez personnaliser les principaux messages associés aux sorties et aux alarmes. Chaque message peut avoir une durée maximale de 10 secondes. Par exemple:

- remplacez le message préenregistré "Sortie 1 en marche" par votre message : "Le chauffage est allumé".
- Remplacez le message préenregistré "Alarme 1" par "Porte de garage ouverte".

#### Programmer la marche temporisée d'un circuit

Pour chaque circuit, vous pouvez configurer une durée de marche (minimum 1 seconde, maximum 59 heures, 59 minutes, 59 secondes).

Dans ce cas, lorsque vous commandez la mise en marche du circuit, l'arrêt interviendra au bout du délai programmé.

#### Définir le nombre de sonneries avant décrochement

Vous pouvez programmer le nombre de sonneries (entre 1 et 9) au bout duquel la passerelle téléphonique décroche. Réglage usine : 5 sonneries.

## Configurer les alarmes techniques

Vous pouvez activer ou désactiver les 2 entrées d'alarme sur contact, l'alarme température ainsi que l'alarme coupure secteur.

Définissez ensuite les conditions de déclenchement des alarmes (sur ouverture/ fermeture du contact) ainsi que les numéros de téléphone appelés (3 numéros maximum). Pour l'alarme température, vous devez définir le seuil de déclenchement (de -29°C à +49°C) ainsi que la condition (température inférieure ou supérieure au seuil).

Cette alarme nécessite la présence d'une sonde de mesure sur l'entrée température. Par exemple :

déclenchement de l'alarme température si la température mesurée est inférieure à 15°C. La coupure secteur est détectée sur l'entrée d'alimentation 230 V AC.

L'alarme coupure secteur est déclenchée si la durée de coupure secteur est supérieure à 1 minute.

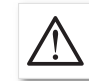

L'utilisation de la passerelle téléphonique n'est pas compatible avec une "box ADSL".

Utilisation

## Interrogation et commande à distance par téléphone

## Astuce :

vous pouvez modifier l'état d'un circuit sans attendre la fin du message vocal en appuyant immédiatement sur la touche souhaitée.

Lorsque vous saisissez un mauvais code d'accès, la passerelle téléphonique le signale. Vous disposez de trois essais pour composer le

bon code sinon la passerelle raccroche automatiquement.

## Réglage du volume sonore de l'assistance vocale Astuce :

appuyez sur la touche 0 pour augmenter ou diminuer le volume à n'importe quel moment lorsque vous êtes en liaison avec la télécommande téléphonique.

Utilisation avec un répondeur téléphonique, un modem ou un fax sur la même ligne téléphonique

Procédez de la manère suivante :

- 1. Composez votre numéro de téléphone depuis un poste extérieur.
- 2. Raccrochez au bout d'une sonnerie.
- 3. Patientez 10 secondes.
- 4. Rappelez dans les 2 minutes suivantes. La passerelle téléphonique décroche à la 1ère sonnerie.

Déclenchement d'une alarme technique Lorsqu'une alarme se déclenche, la passerelle téléphonique va prendre la ligne et émettre le message vocal correspondant vers le ou les numéros de téléphone enregistrés (3 numéros maximum).

Deux éventualités :

- le 1er correspondant décroche : il entend plusieurs fois le message d'alarme et une demande d'acquittement. Pour arrêter le cycle d'appel, le correspondant tape \* après le message d'acquittement.
- Le 1er correspondant ne décroche pas son combiné, sa ligne est occupée ou il n'arrête pas le cycle d'appel :

La passerelle téléphonique appelle le numéro suivant dans la mémoire.

Si aucun des trois correspondants n'arrête le cycle d'appel, la séquence complète d'appel (Nº1 vers Nº2 puis Nº3) va faire quatre tentatives puis s'arrête ensuite automatiquement.

## En cas de coupure secteur

La passerelle téléphonique émet un message vocal d'alarme lors d'une coupure secteur vers les numéros de téléphone enregistrés. Pendant une coupure secteur, la commande à distance des trois sorties n'est pas possible. L'état des circuits avant coupure reste en mémoire et est rétabli lors du retour secteur. Un deuxième message est également émis lors du rétablissement secteur si la durée de coupure est inférieure à 4 heures (batterie chargée à 100%).

## Faire raccrocher la passerelle téléphonique

Si vous recevez un appel et que la télécommande téléphonique prend la ligne avant que vous ne décrochiez, vous pouvez taper la séquence de touches \* et # pour libérer la ligne et répondre à votre correspondant.

02.2012